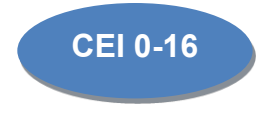

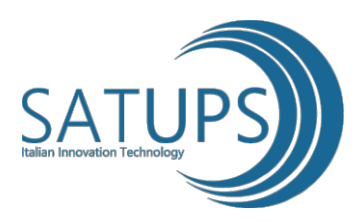

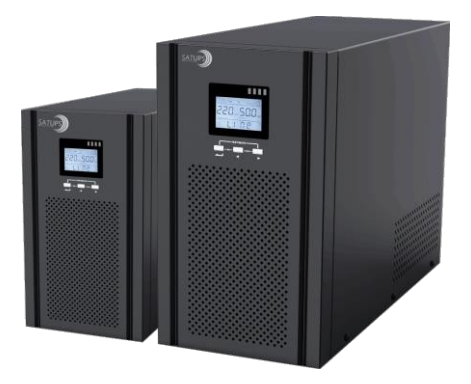

# **GRUPPO STATICO DI CONTINUITA'**

**DSPC 1000 DSPC 2000 DSPC 3000**

# **Manuale utente**

#### **1 Informazioni sulla sicurezza**

#### **1.1 informazioni sulla sicurezza dell' UPS**

- x Leggere scrupolosamente le informazioni sulla sicurezza d'uso prima di iniziare l'installazione del gruppodicontinuità.Conservareilmanualevicinoall'UPSperl'eventualeconsultazione.
- L'UPS è destinato esclusivamente al solo uso interno in ambiente climatizzato e controllato.
- Non installare l'UPS esposto all'irraggiamento solare diretto o a contatto con fluidi o in ambiente polveroso, salino, od eccessivamente umido.
- x Assicurarsi che le prese d'aria del gruppo di continuità siano libere da ostacoli. Lasciare uno spazio adeguato per una corretta ventilazione.
- x Non togliere la copertura dell'UPS: all'interno vi sono tensioni pericolose.
- Il collegamento / cablaggio / manutenzione devono essere eseguite da personale addestrato. Non utilizzare estintori liquidi in caso di incendio, si raccomanda un estintore a polvere.

## **Attenzione:**

All' interno dell'UPS sono presenti punti con tensioni pericolose! La rimozione della copertura deve essereeseguita

solodapersonaleaddestrato. Per eventuale assistenza contattare il centropiù vicino od il rivenditore.

## **1.2 informazioni sulla sicurezza della batteria**

- I fattori che incidono sulla vita della batteria sono principalmente: la temperature e una scarsa alimentazione di rete con frequenti brevi scariche / ricariche. La sostituzione della batteria fatta periodicamente aiutaamantenere l'UPSefficiente eassicurailtempodibackuprichiesto.
- Lasostituzione della batteria deve essere eseguita da personale addestrato o dal centro di assistenza tecnica.
- x Lebatteriepossonocausarescosseelettricheedustionisepostein cortocircuito. Seguire scrupolosamente le indicazioni sotto:
- A. Rimuovere orologi, anelli, gioielli e altri materiali metallici
- B. Usare solo attrezzi con impugnatura isolata
- C. Indossare scarpe isolate e guanti
- D. Non posizionare oggetti metallici sulle batterie
- E. Primadiscollegareiterminalidellabatteria,spegnerel'UPSeiniziaretogliendoperprimiiponticelli trauna batteria e l'altra che collegano in serie/parallelo i vari accumulatori
- Non gettare le batterie nel fuoco: possono esplodere .
- Non tentare di aprire il contenitore delle batterie in quanto ci potrebbe essere dell'elettrolita dannoso per la pelle e per gli occhi.
- Non collegare il polo positivo e polo negativo tra loro, provocando scossa elettrica e fiamme
- x La batterianon è isolatadalla tensione di ingresso, e può verificarsi alta tensione trai terminali della batteria e terra: controllare che non ci sia tensione prima di toccarla.
- x Lo smaltimento delle batterie deve essere fatto secondo le regole di trattamento per prodotti pericolosi di categoria vigenti nel paese di installazione.

#### **Nota:**

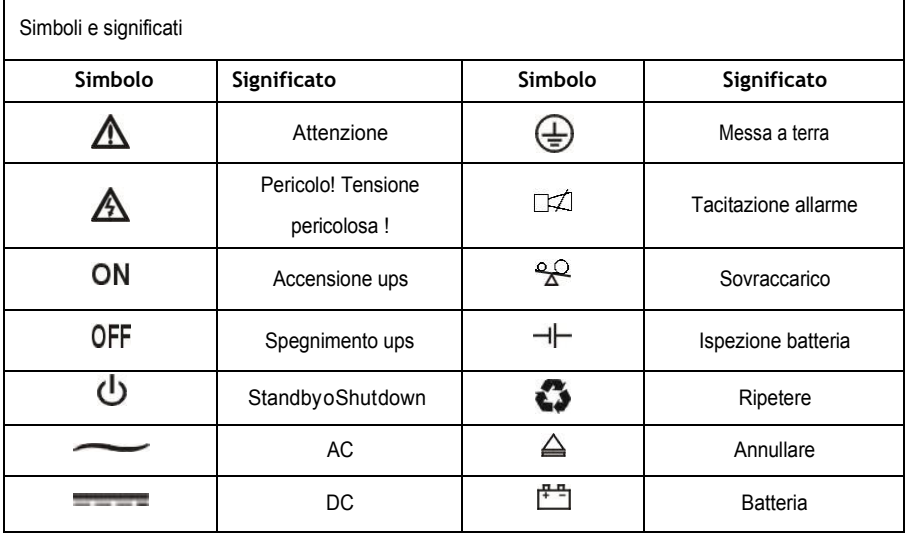

#### **2 Descrizione delProdotto**

## **2.1 Datitecnici**

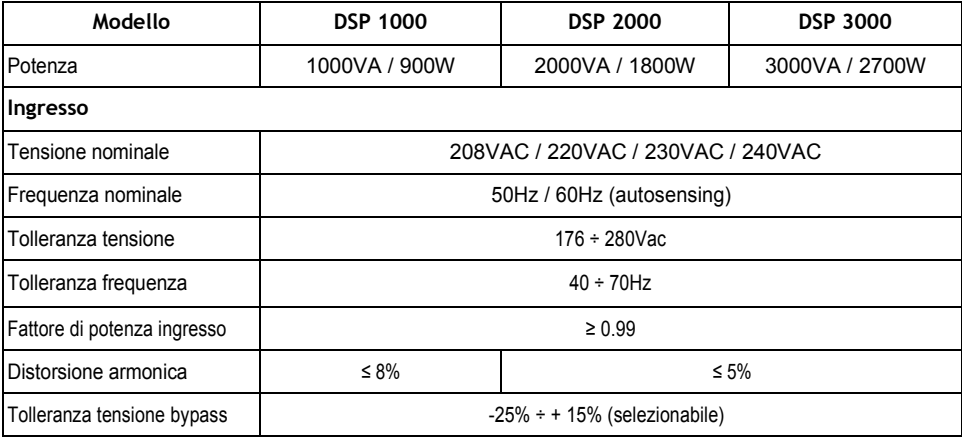

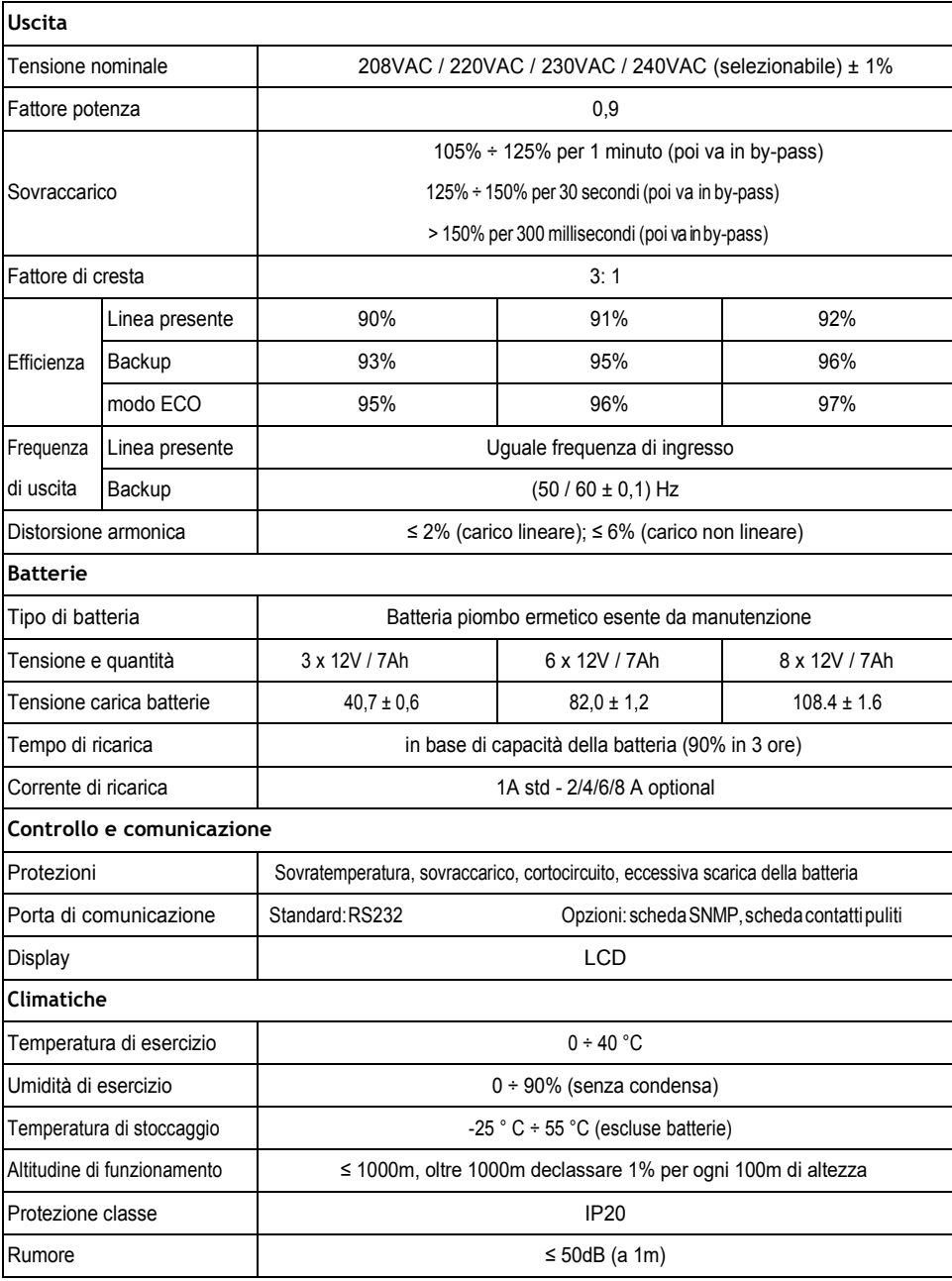

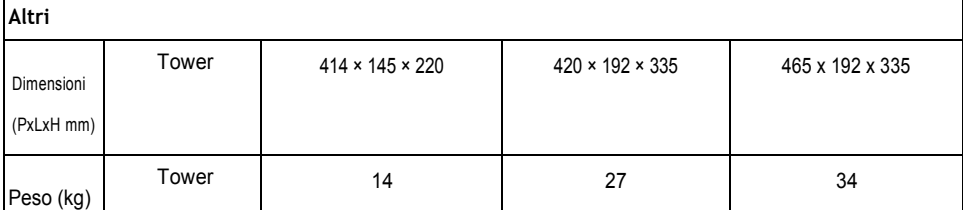

\* Declassamento: al 70% in modalità CUCFe al 90% quando la tensione di uscita viene regolata a 208VAC.

# **2.2 pannello frontaletower**

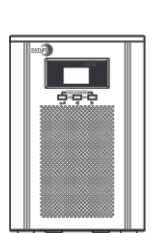

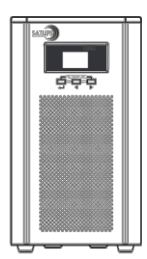

**DSP 1000** 

DSP 2000/3000

# **2.3 pannello posterioretower**

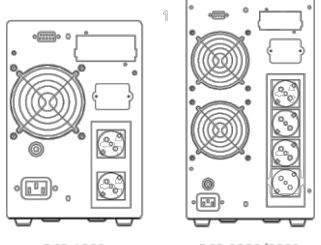

**DSP 1000** 

DSP 2000/3000

## **3 Installazione**

#### **3.1 ispezione disimballaggio**

x Controllarechel'imballoesternodell'unitànonsiastatodanneggiatoduranteiltrasporto.

Accettare quindi il collo con riserva. Non accendere l'UPS e comunicare al vettore ed al rivenditore se ci sono parti visibilmente danneggiate o mancanti.

- x Aprire l'imballo dell'UPS ed ispezionare il contenuto al momento della ricezione. Gli accessori collegati al gruppo di continuità sono:
- un cavo di alimentazione,
- il manualed'uso,
- un cavo di comunicazione RS/232 o USB
- un CD-ROM.
	- x Verificare dai dati presenti sull'imballo che l'UPS che vi è stato consegnato sia conforme a quanto ordinato.
	- x Conservate l'imballo completo dell'UPS per eventuali future esigenze di trasporto. L'UPS è un prodotto delicato e contemporaneamente pesante e quindi potenzialmente problematico durante gli spostamenti soprattutto con corriere convenzionale.

#### **3.2 informazioni perl'installazione**

- L'ambiente di installazione dell'UPS deve essere ventilato, lontano da acqua o altri liquidi, gas infiammabili e prodotti corrosivi .
- Non appoggiare l'UPS contro la parete in modo che le griglie di ventilazione siano libere e non ostruite.
- La temperatura dell'ambiente dov'è installato l'UPS deve essere compresa tra 0 ℃ e 40 ℃ (senza condensa).
- x Assicurarsichei carichidaconnettereall'UPSsianospenti.Solodopoaverlicollegati,accenderel'UPS e di seguito i carichi collegati.
- x Collegare il gruppo di continuità ad una presa di corrente dotata di protezione conforme alle norme di impianto vigenti ed assicurandosi preventivamente che sia disponibile tutta la potenza richiesta dall'UPS.
- x Assicurarsi che le prese di uscita e di ingresso siano collegate alla terra dell'impianto elettrico e la stessa siaefficiente.
- Si consiglia di caricare la batteria almeno per 8 ore prima di utilizzare l'UPS.
- x Seinstallateundispositivodifferenzialediprotezione,èbuonanormainserirloinuscitaall'UPS.

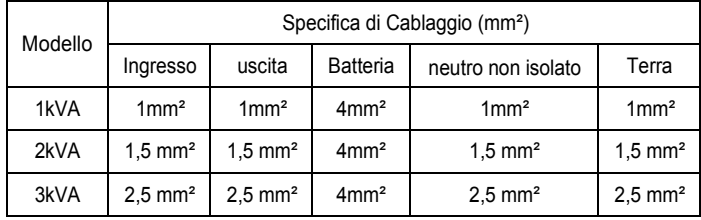

#### **3.4 Collegamento d'uscita**

Assicurarsicheleprotezioniselettivepericarichisianocongruerispettolapotenzanominaledelgruppo di continuità in modo da evitare scatti intempestivi o incendio.

Di seguito connettere i carichi alle prese di uscita e accendere l'UPS.

## **4 Periferiche comunicazione**

## **4.1 Porte di comunicazione**

L'utente può monitorare l'UPScollegando la porta di comunicazione RS232 o USB(optional) poste nel retro dell'apparecchiatura, ad un computer. Questa soluzione può garantire una migliore gestione dell'UPS.

## **porta RS232:**

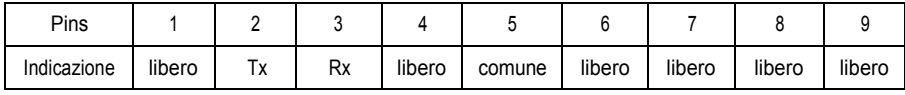

#### **Nota:**

l'impostazione dell'interfaccia RS232 è la seguente:

- y Bit rate: 1200bps
- Byte: 8bit
- y completamento: 1 bit
- y modello di bit: none

## **Porta USB:**

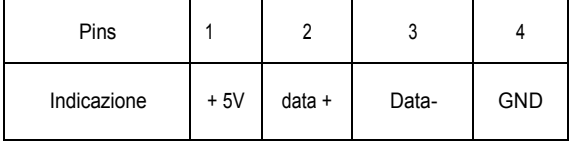

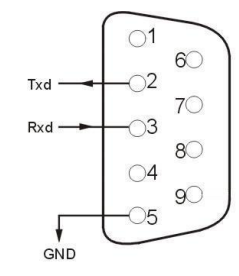

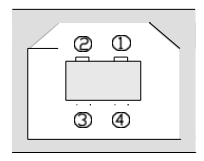

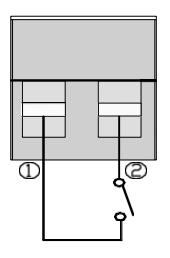

EPO è l'abbreviazione di Emergency Power Off. Il contatto EPO si trova nel pannello posteriore dell'UPS. Aprendo il contatto (anche a distanza) si togliere energia al carico in qualsiasi modalità di funzionamento anche se l'energia interna all'UPS rimane attiva.

## **4.3 scheda SNMP (LAN) o scheda contatti puliti (optional)**

Nel pannello posteriore dell'UPS è presente uno smart slot dove è possibile inserire una scheda SNMP (per comunicazione in rete) o unascheda a contatti puliti liberi da tensione.

E' possibile inserire una delle schede sopra descritte anche "a caldo" e quindi senza spegnere l'apparecchiatura.

Inquesto modo sipuò controllare l'UPSinmodo completo. Per

l'installazionedeidispositiviseguirequestebrevinote:

- x rimuovere il coperchio dello slot allentando le 2 viti;
- inserire la scheda SNMP o la scheda contatti puliti;
- fissare la scheda utilizzando le viti allentate in precedenza.

#### **Scheda SNMP (optional)**

La scheda SNMP che proponiamo è compatibile con la maggior parte di software, hardware e sistemi operativi di rete. Con questo dispositivo è possibile gestire l'UPS da browser internet.

#### **Scheda contatti puliti (optional)**

La scheda contatti puliti è in grado di fornire informazioni relative al funzionamento dell'UPS.

Alcuni sistemi (ad esempio AS400) o sistemi di domotica e/o allarme centralizzati, usano questo tipo di interfacciamento.

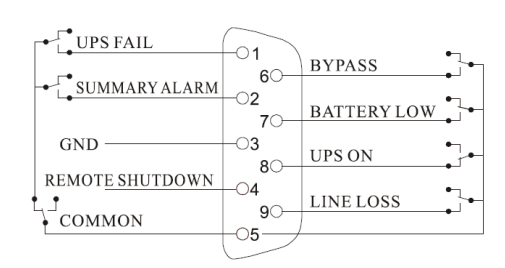

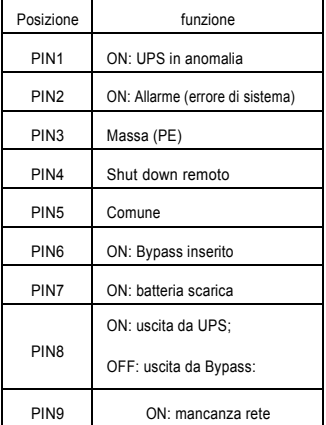

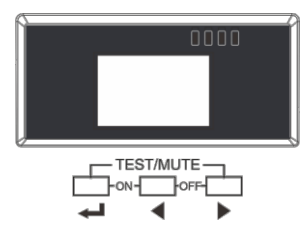

# **5.1 Funzione deitasti**

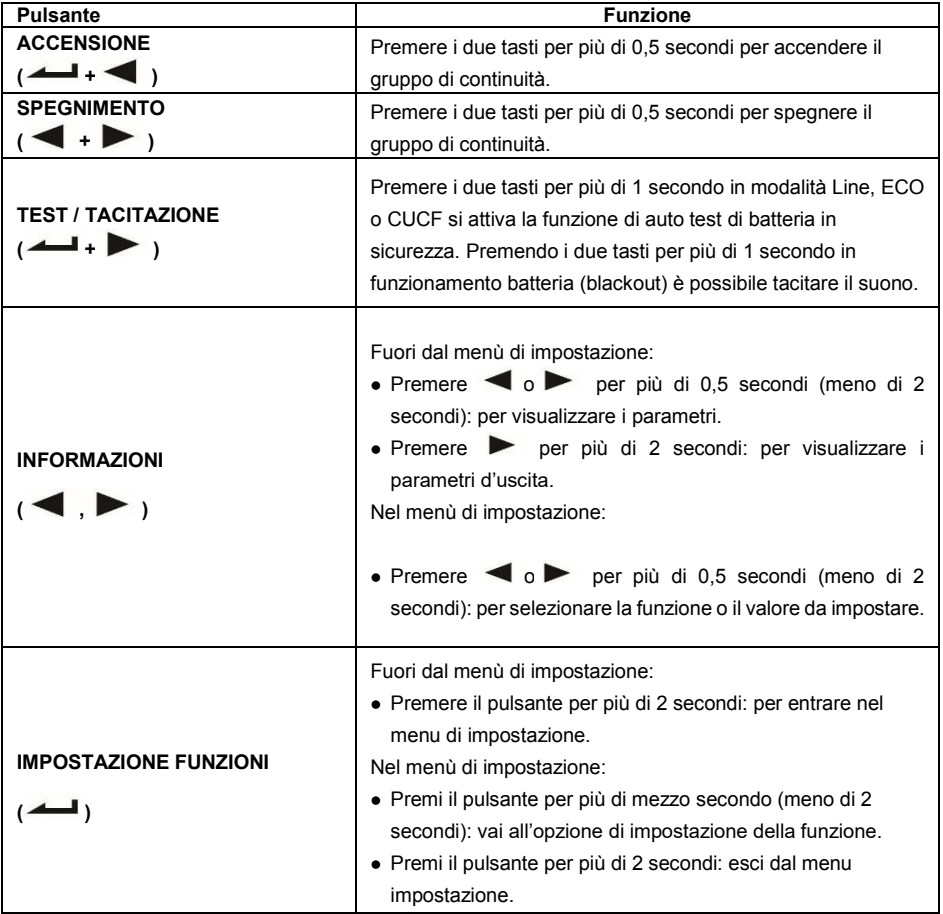

# **5.2 Segnalazioni LED**

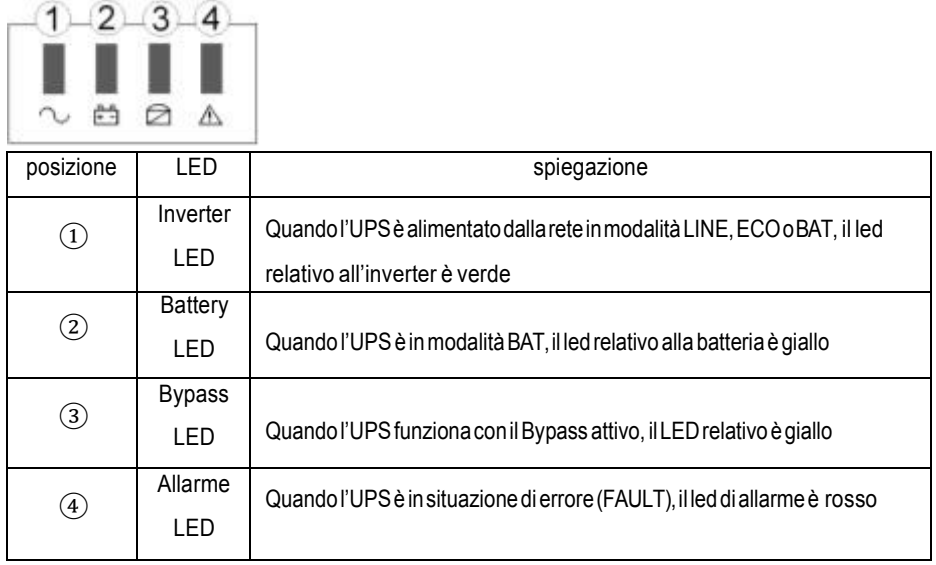

**5.3 Display**

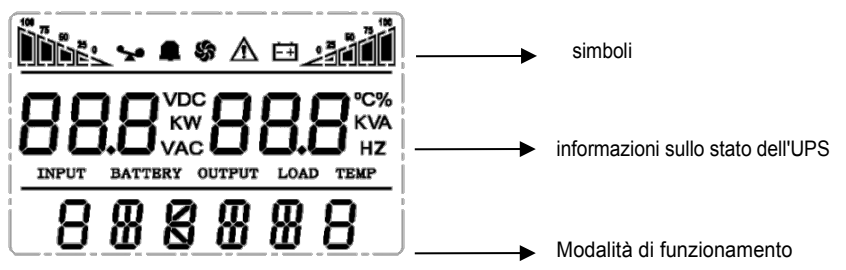

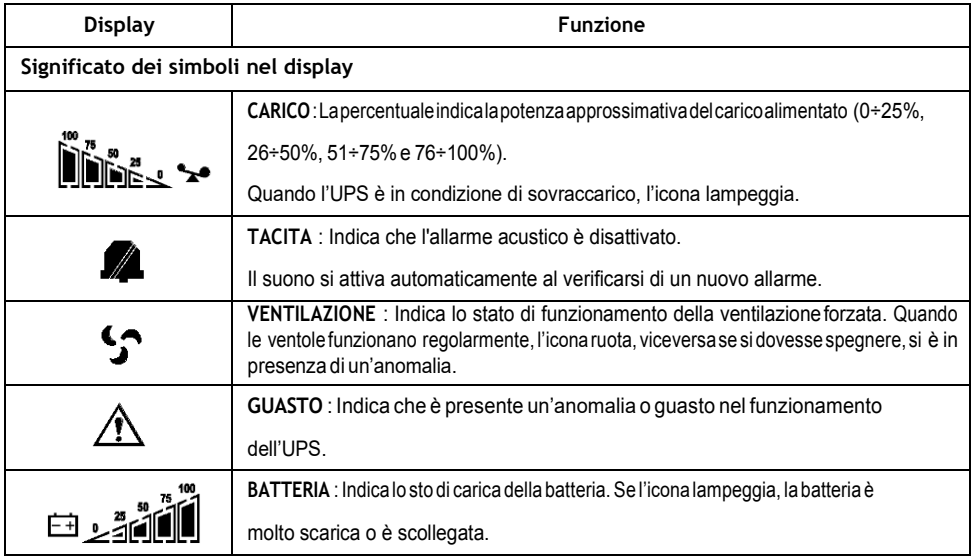

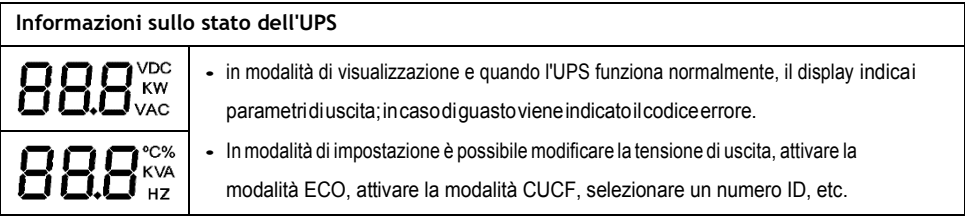

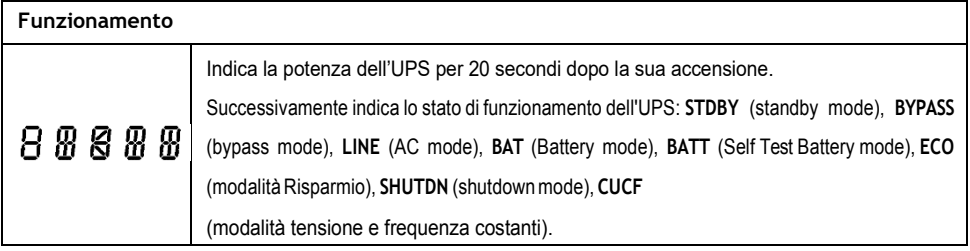

# **5.4 On / Off UPS**

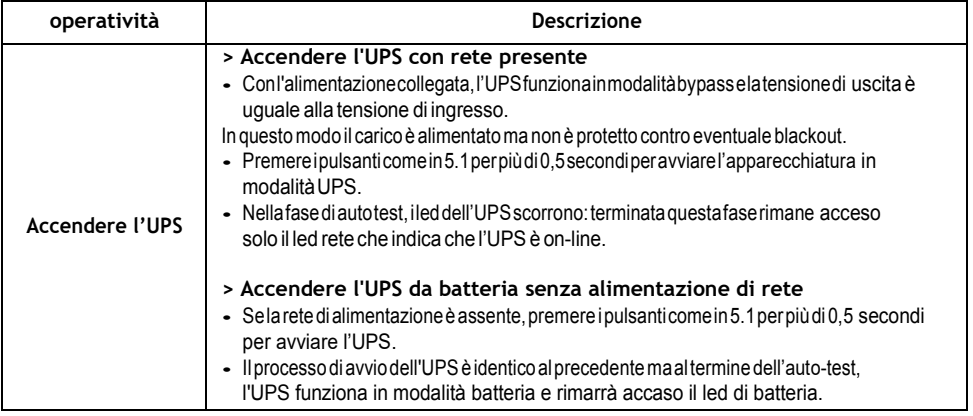

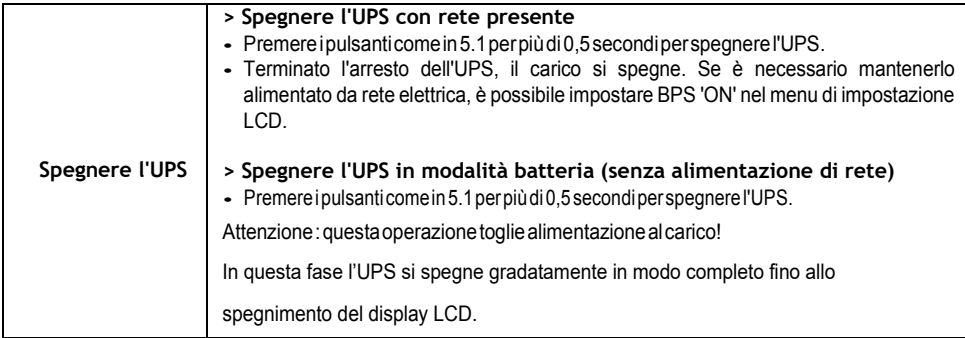

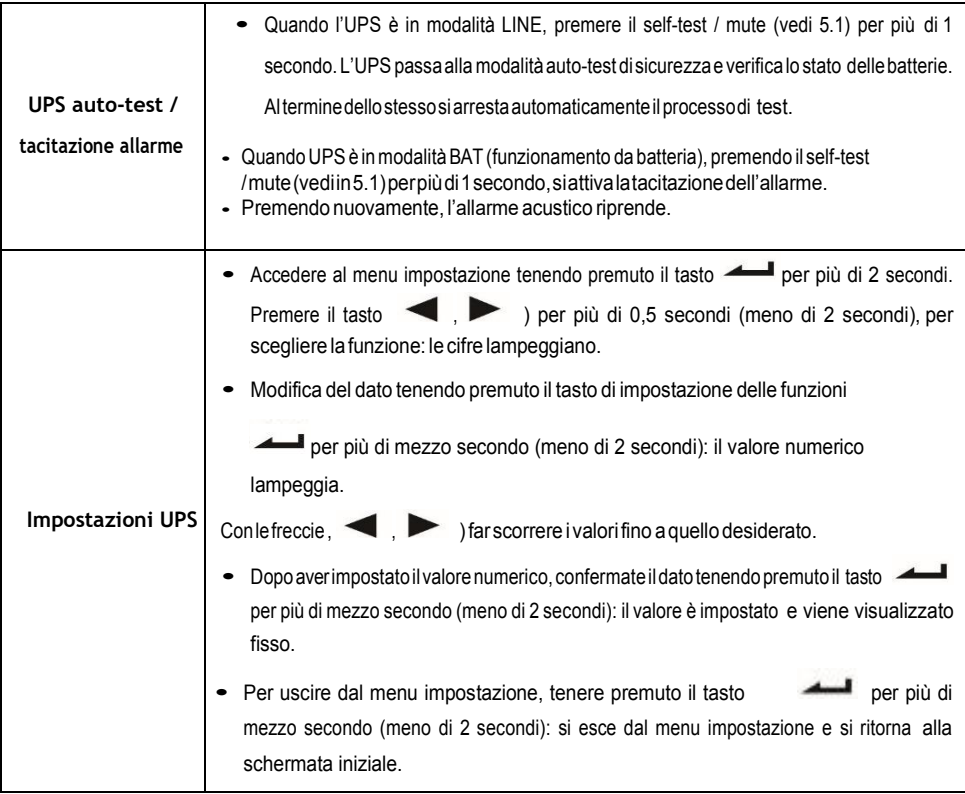

# **5.5 Impostazioni UPS**

# **regolazione della tensione di uscita**

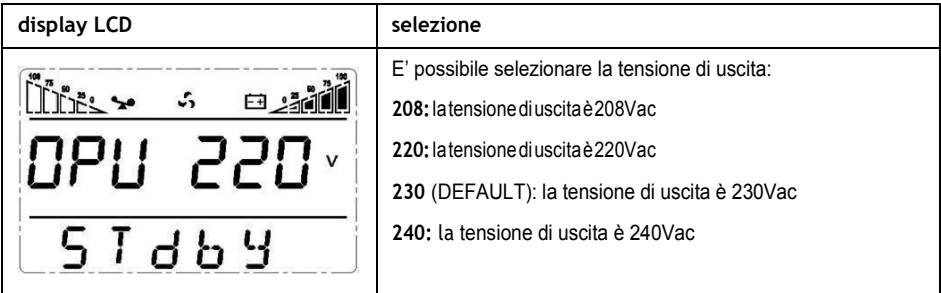

# **impostazione della frequenza di uscita**

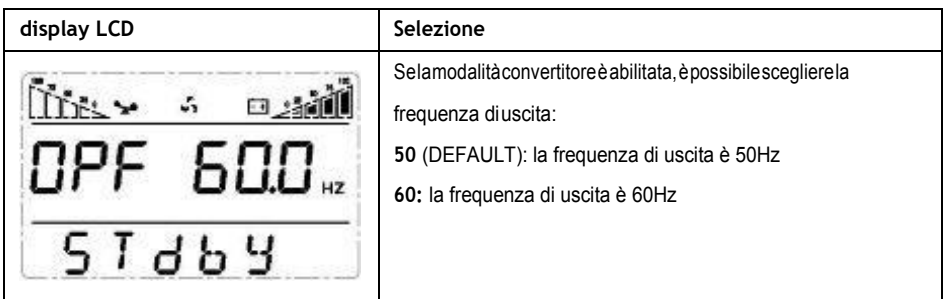

## **Convertitore di frequenza di abilitato / disabilitato**

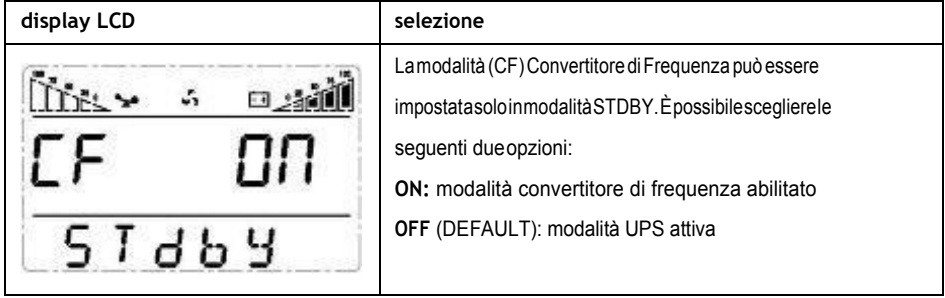

## **impostazione della modalità bypass**

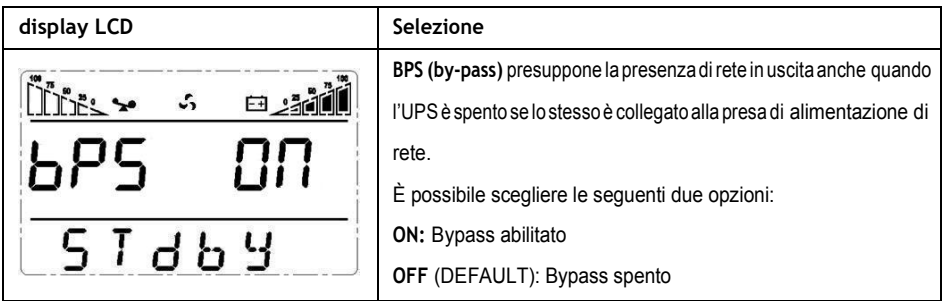

## **impostazione della modalità ECO**

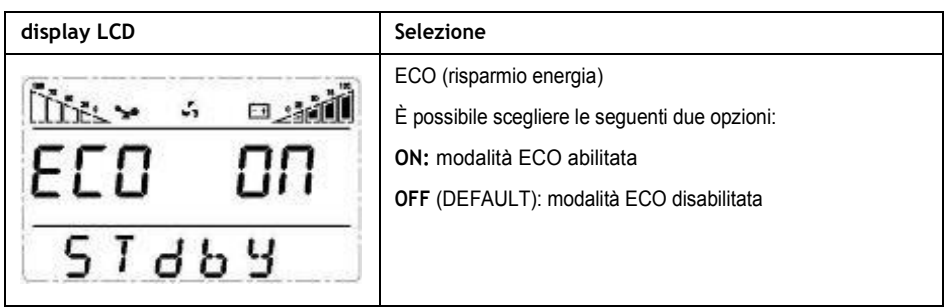

## **impostazione AUO**

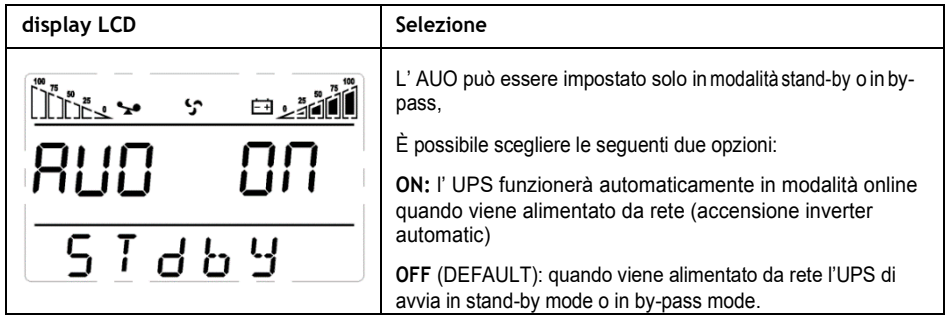

## **Impostazione livello bassa tensione di batteria**

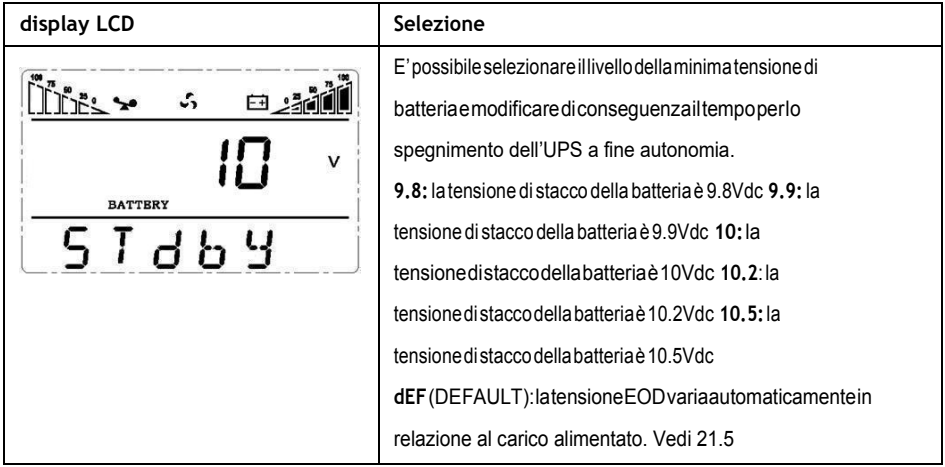

#### **5.6 Parametri di verifica o operativi**

Premere il tasto freccia  $\bullet$  o per più di 0,5 secondi (meno di 2 secondi) si accede alle informazioni sullo stato di funzionamento dell'UPSe dallavisualizzazionedei parametrispecifici.

Le informazioni visualizzabili sono:

- A. I parametri di Uscita (tensione e frequenza),
- B. I parametri relativi al Carico (potenza attiva ed apparente),
- C. La temperatura interna all'UPS,
- D. I parametri di Ingresso (tensione e frequenza),
- E. I parametri relativi alla Batteria (tensione e percentuale di carica),
- F. Eventuali segnalazioni di codice di errore

Tutte queste informazioni sono visualizzate sullo schermo LCD come segue:

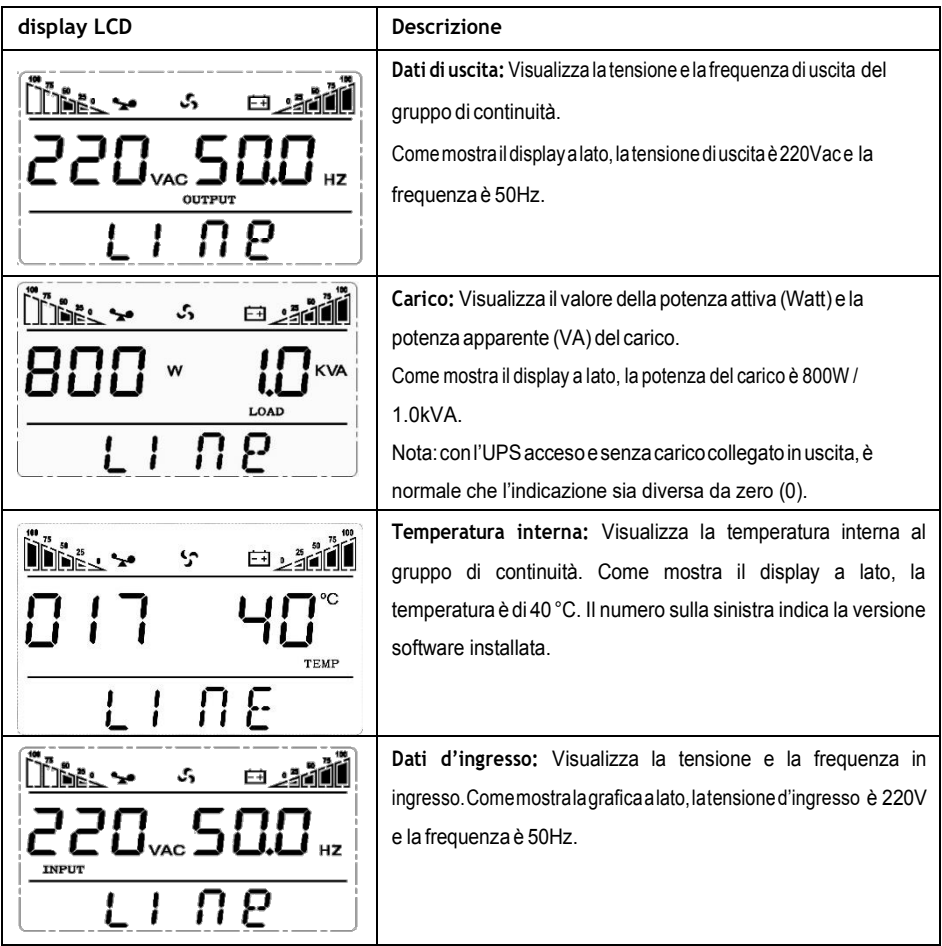

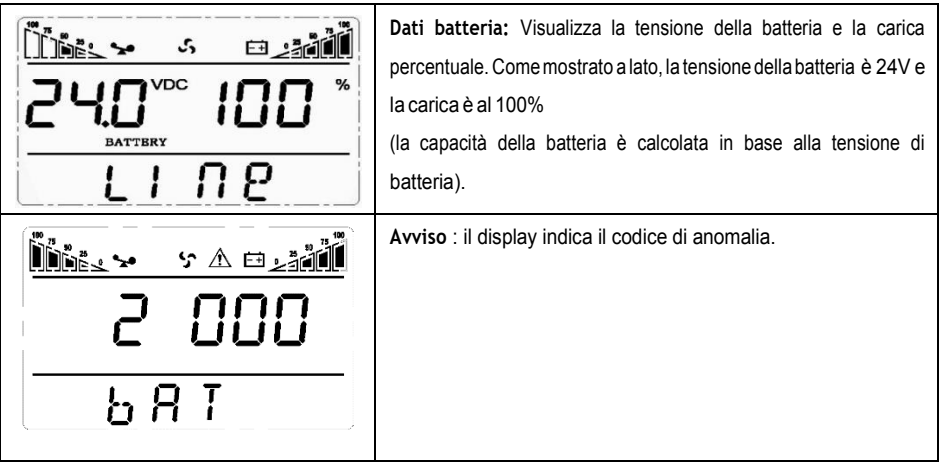

# **5.7 Condizione difunzionamento**

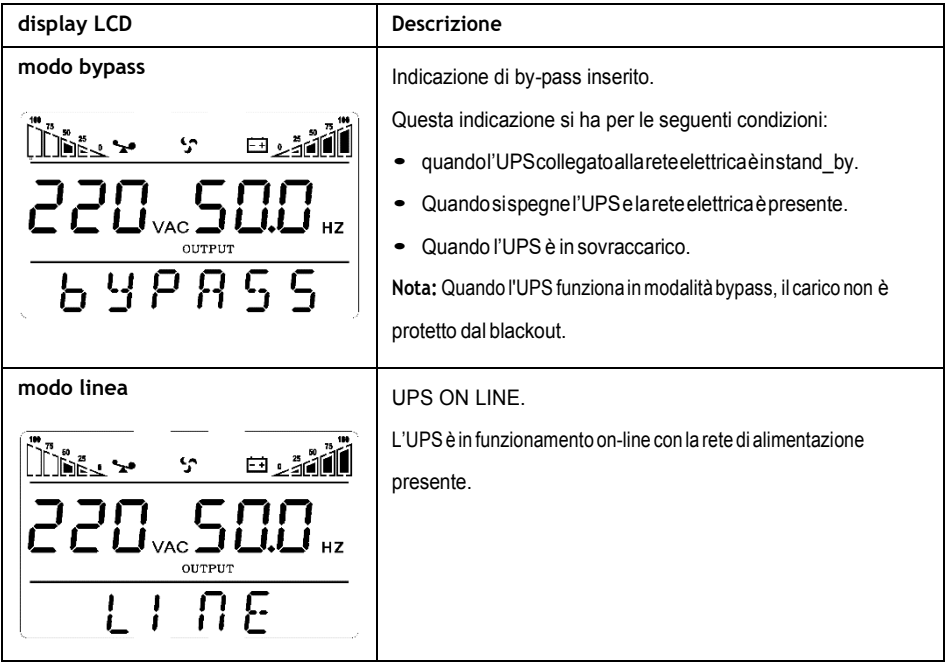

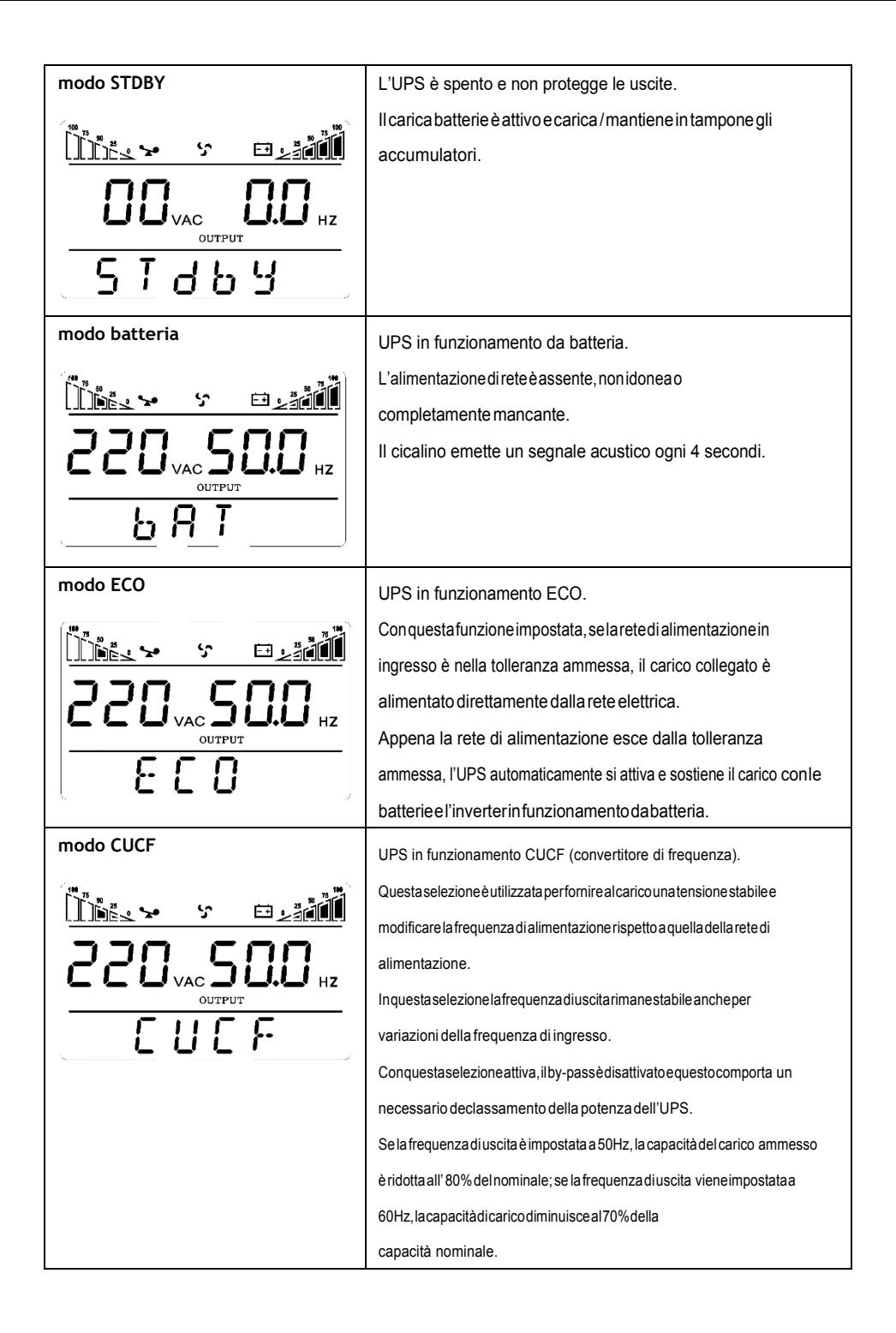

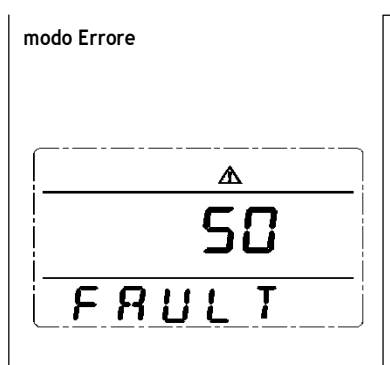

UPS in condizione di anomalia ed errore.

Quando l'UPS è in anomalia, il segnale acustico ha un suono continuo.

Il display dell'UPS visualizza il codice di anomalia al posto dei dati di funzionamento.

In questa condizione è possibile tacitare il segnale acustico seguendo la procedura già indicata.

Se l'anomalia non è grave, l'operatore può spegnere l'UPS;

altrimenti la macchina si spegne automaticamente.

## **6 Messaggidierroreeallarme**

tabella1:Codicediguastomessaggi

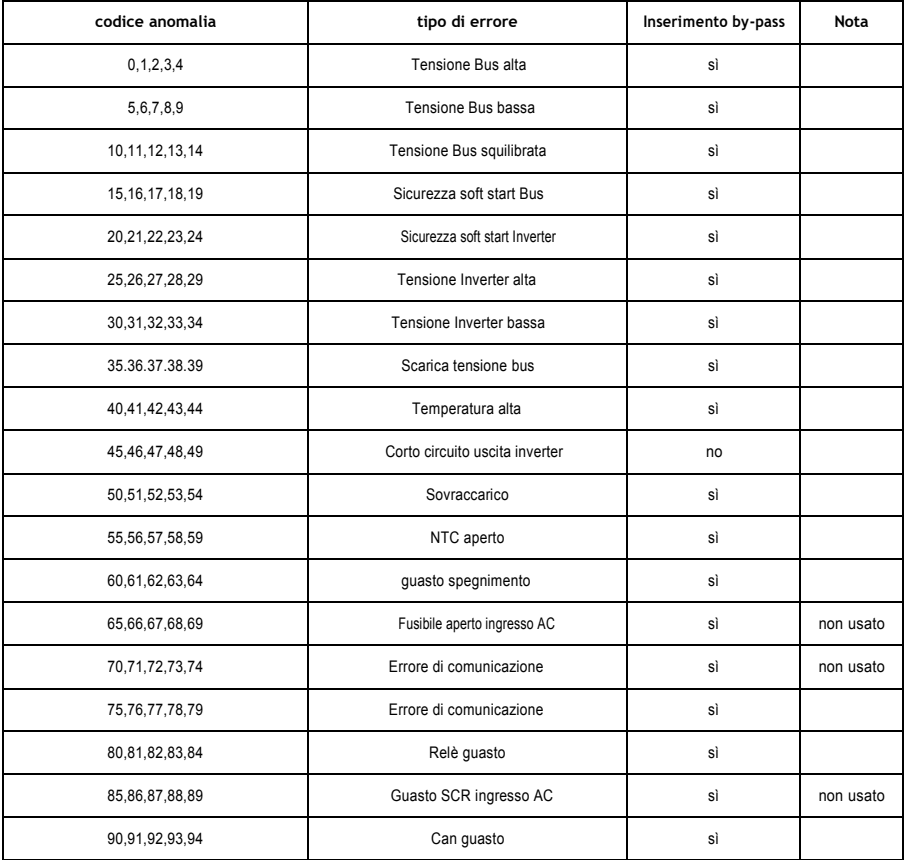

# **tabella 2: messaggi e indicazione dello stato di funzionamento**

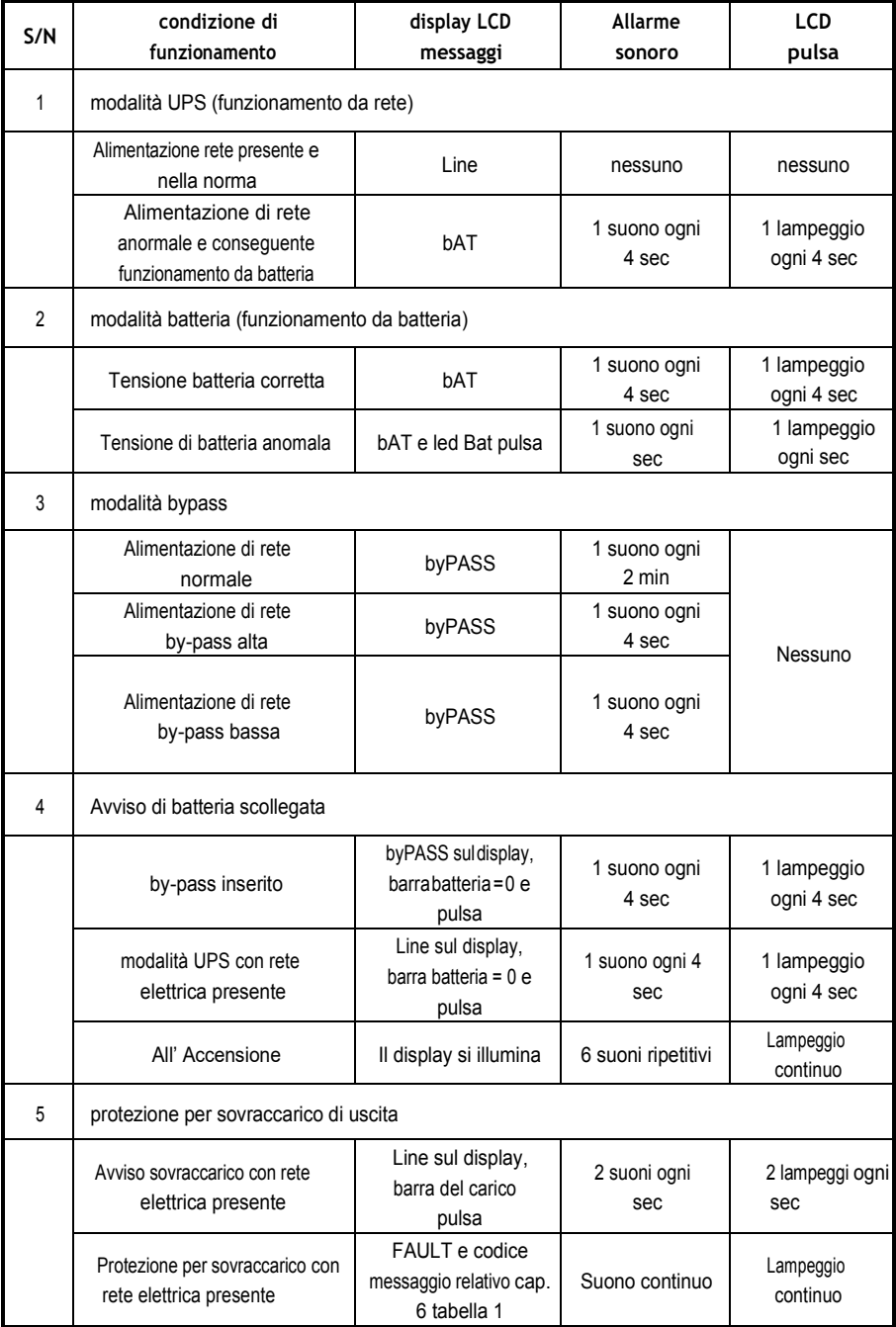

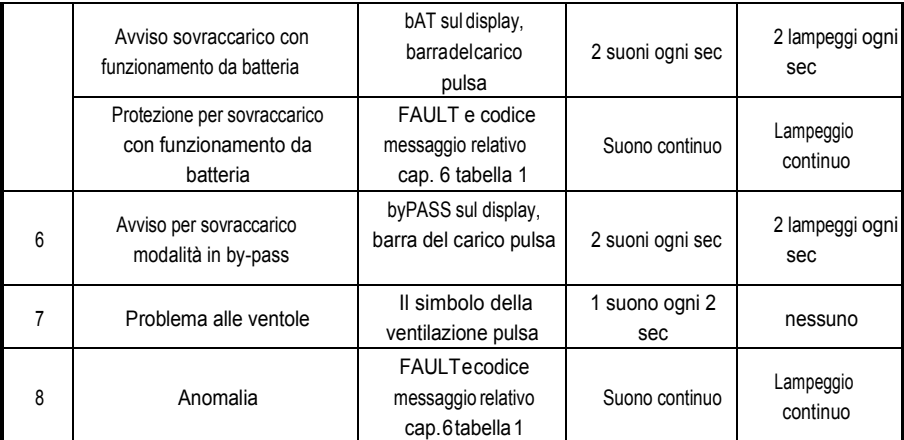

## **Nota:**

Nel caso di contatto con l'assistenza tecnica tramite il nostro sito internet (www.satups.it), l'utente è pregato di fornire le seguenti informazioni:

- Modello UPS e numero di serie
- Il codice di errore se indicato nel display.
- Altri parametri di funzionamento come livello del carico, della batteria, ecc.

# **Tabella 3 codice di allarme:**

IlcodicediallarmevienevisualizzatoinquattrocifrenellasezionecentraledeldisplayLCD,come illustrato di seguito:

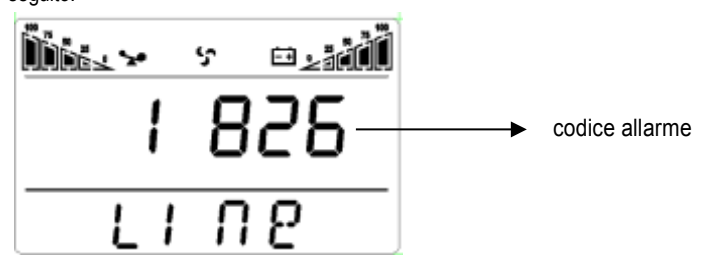

# Tabelladidecodificaerroreoallarme:

# '●'significa l'allarme

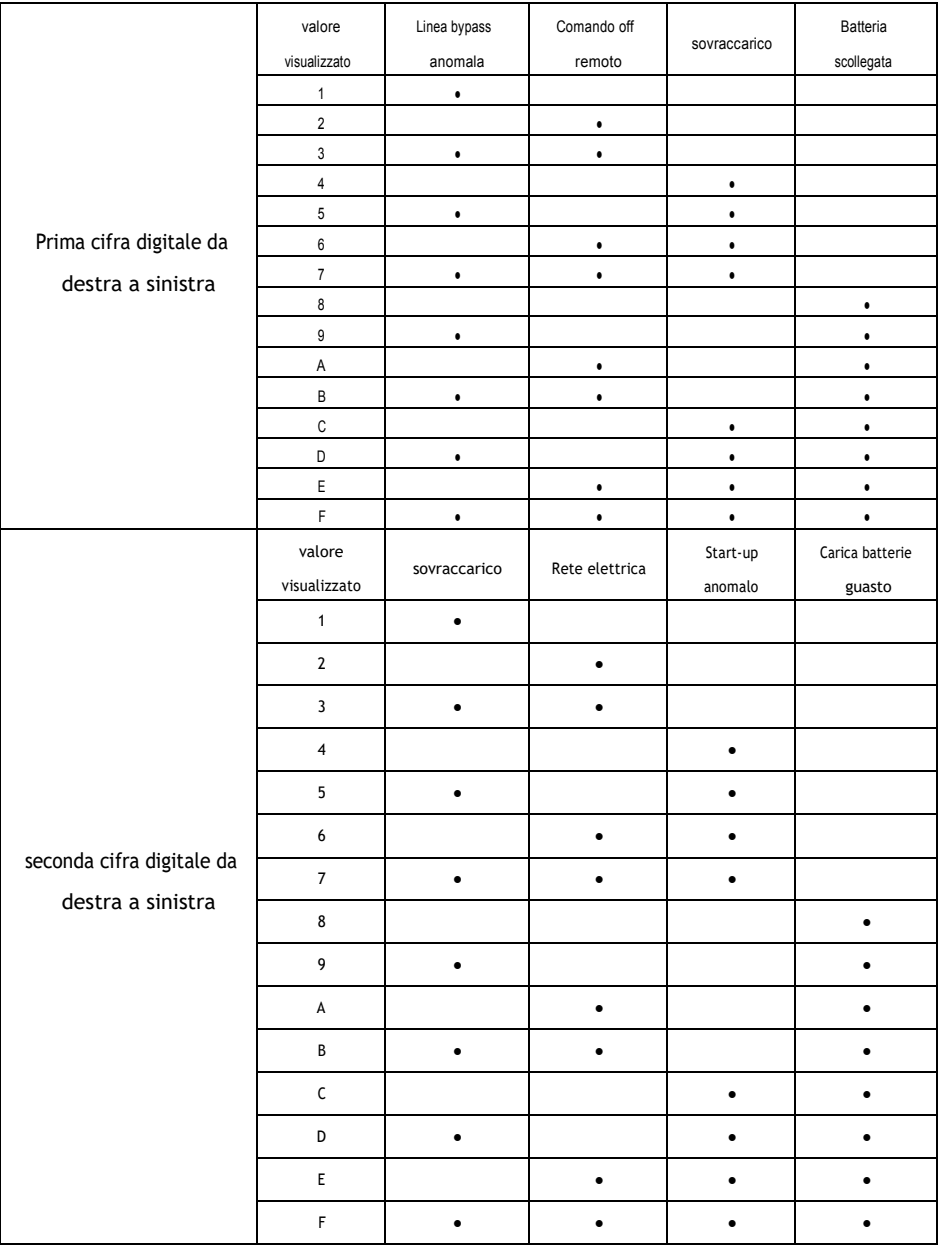

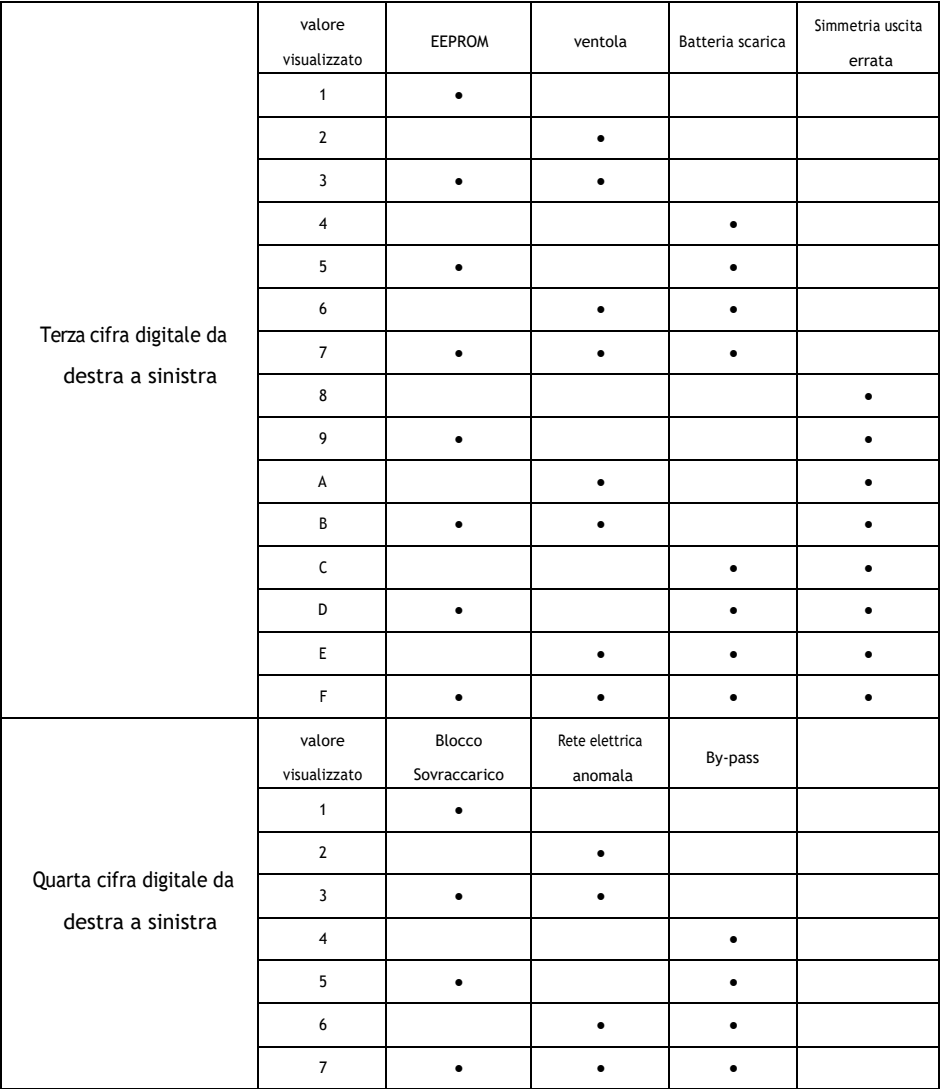

# **6 Soluzione deiproblemi**

Quando l'UPS è in anomalia (FAULT), il display LCD visualizza come sotto:

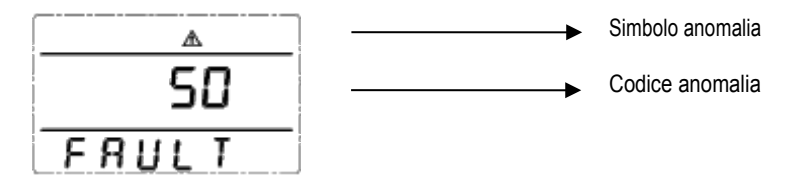

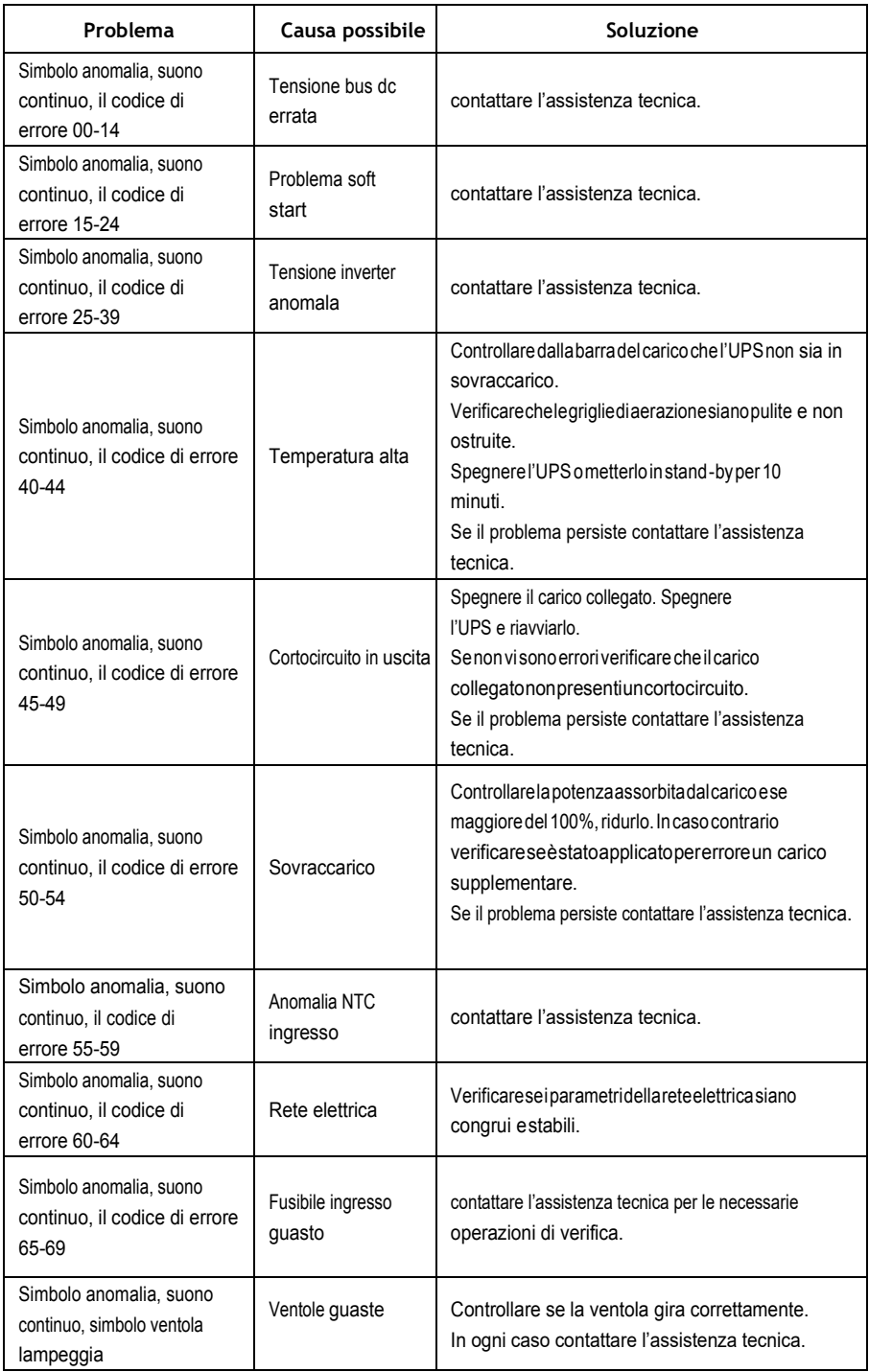

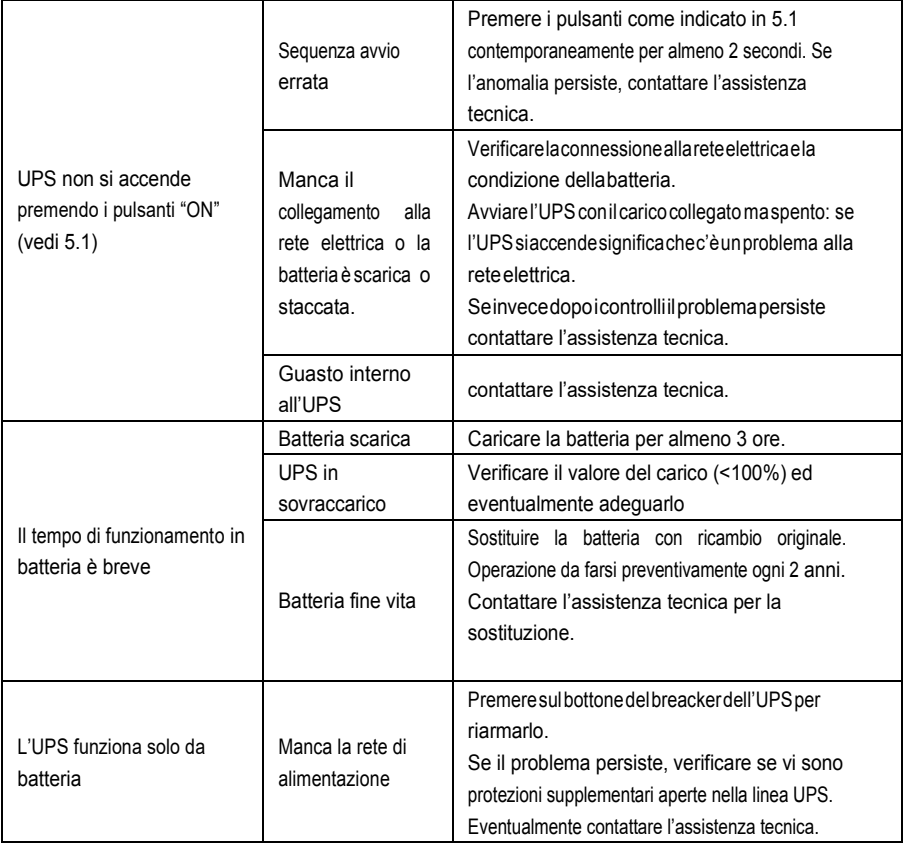

### **Nota:**

Sel'uscitadell'UPSèincortocircuito,lostessovainanomaliaeproteggeilcarico. Primadi

spegnerel'UPSediriavviarlo,è necessariorisolvereilproblemainatto. Spegnere e

staccare tutte le apparecchiature collegate.

spegnere l'UPS e scollegare il cavo di alimentazione.

Avviarel'UPScollegandoilcavorete,senzacaricoeverificareilcorrettofunzionamento. Procede

quindi alla verifica dell'apparecchio guasto.

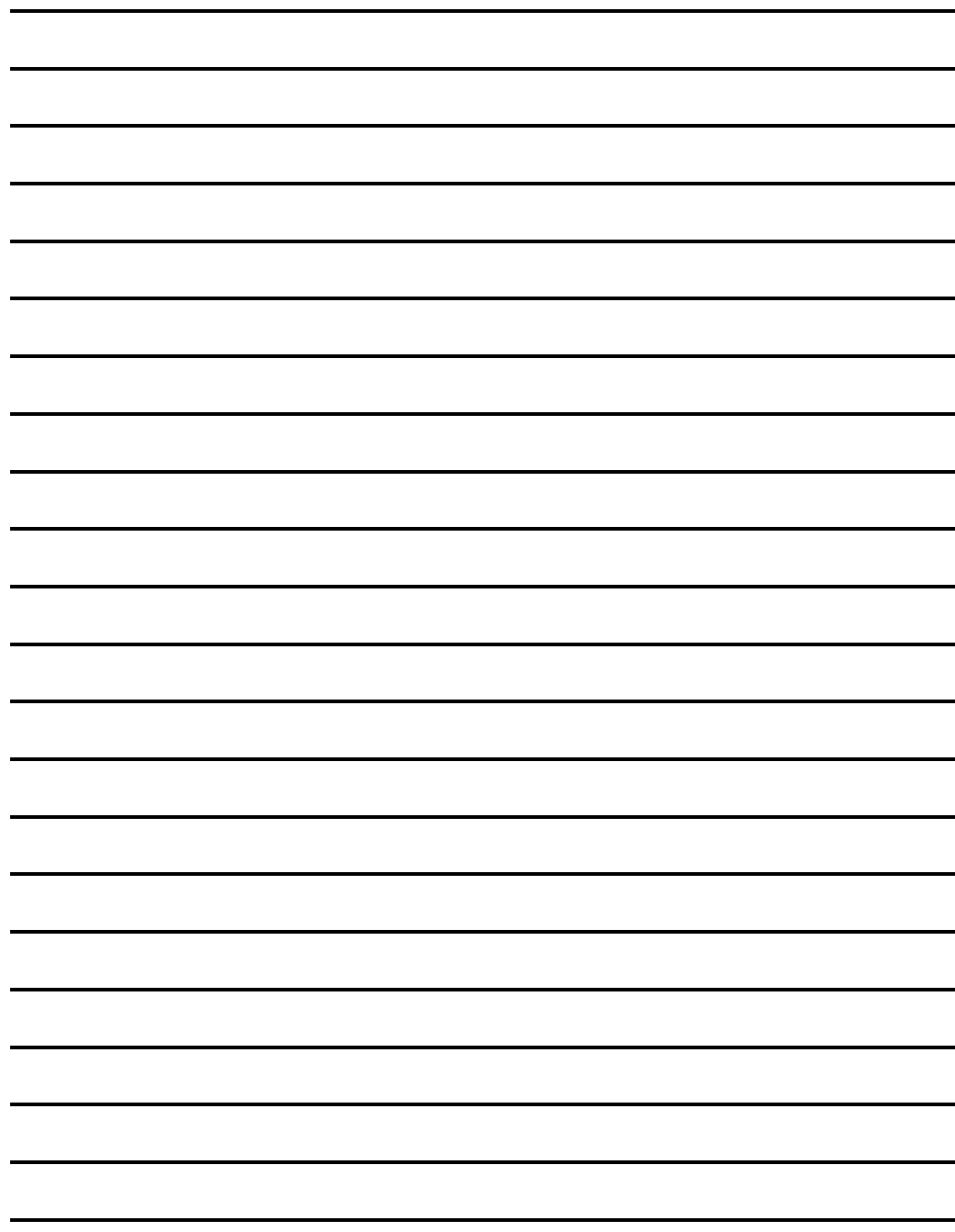

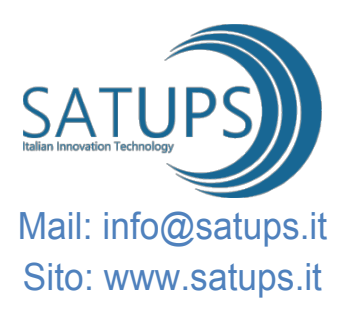